## データ伝送(給与・賞与振込)

#### <補足3>

# 【振込データ作成での検索グループ指定】

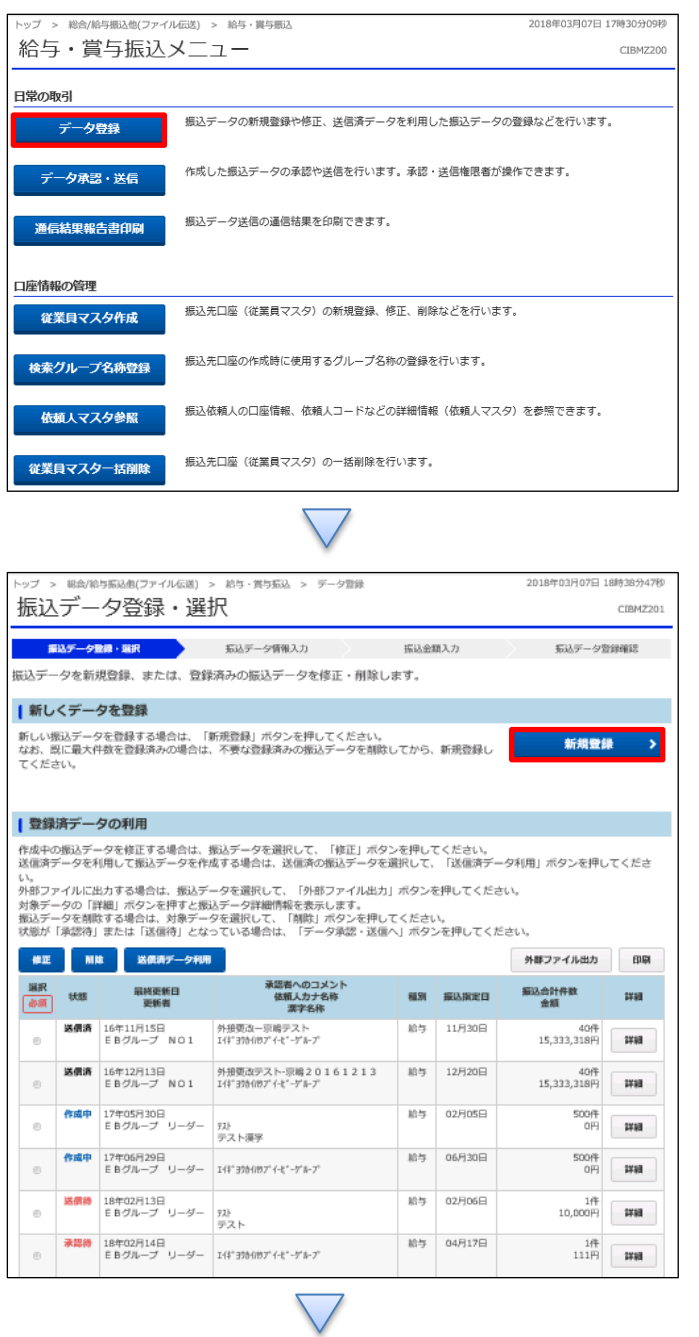

## 「データ登録」を押す

「新規登録」を押す

#### データ伝送(給与・賞与振込)

#### <補足3>

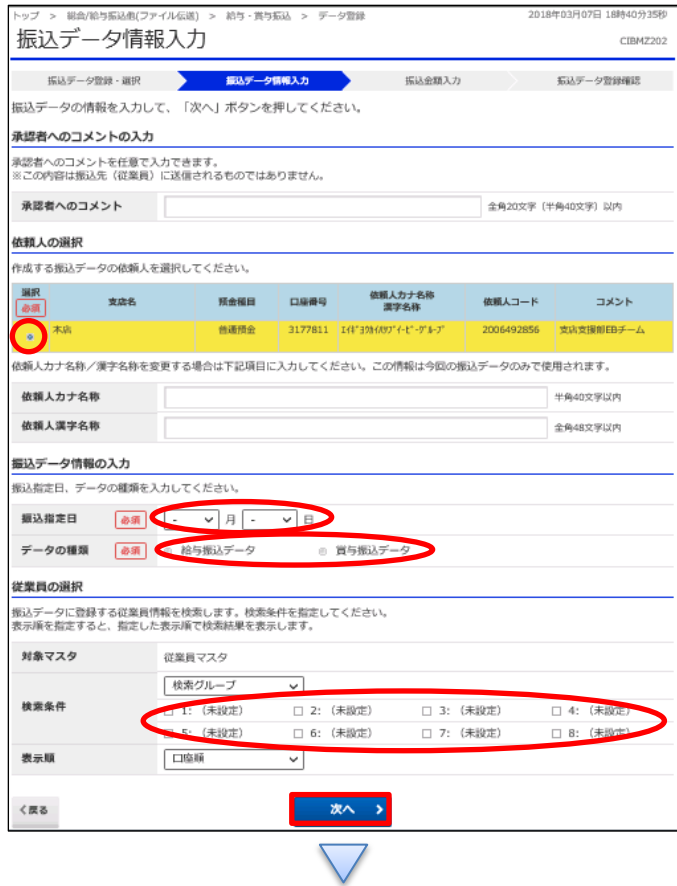

- ①該当の口座を選択する
- ②【振込指定日】を入力する
- ③「給与振込データ」か「賞与振込データ」どちらかを選択する
- ④【検索条件】で該当グループにチェックを入れる
- ⑤「次へ」を押す

## データ伝送(給与・賞与振込)

<補足3>

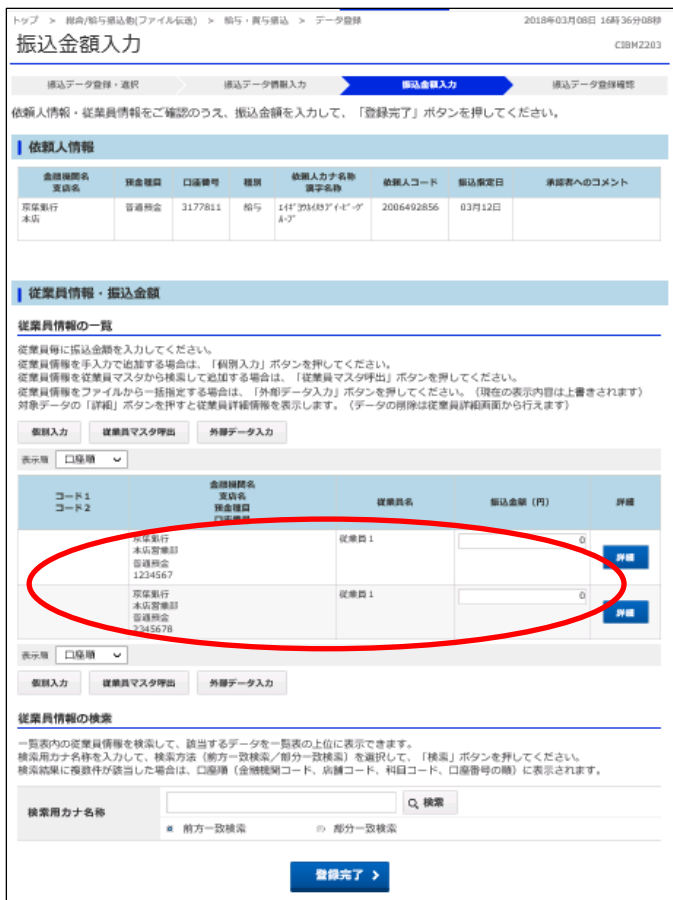

該当グループの従業員のみ表示される